# <span id="page-0-0"></span>**Example for configuring DynDNS step by step**

#### **Important Note**

This document is thought as example and does only represent one of plenty of possibilities to realize a DynDNS setup. The use of Zyxel and DynDNS.org is sheer coincidence.

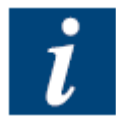

Note that the information contained in this document can be found on the relevant pages; the support for this setup is covered by the providers of the router and service and not by Saia-Burgess controls AG.

The last version of this document can be found in [FAQ 101197.](http://www.sbc-support.ch/faq/item/item.framed.php?it=101197)

### **Content**

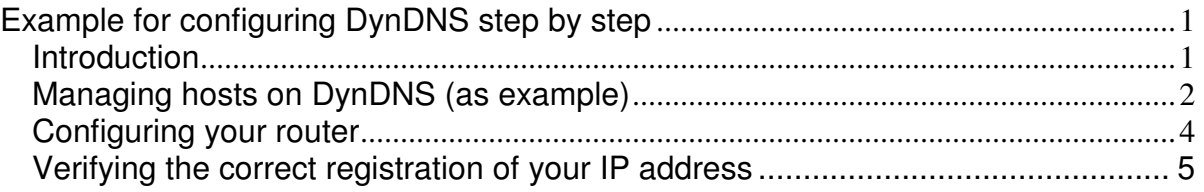

### <span id="page-0-1"></span>**Introduction**

For finding your router on the internet by name you need someone who offers you to provide a DynDNS (Dynamic Domain Name Service). This means that this person/company provides a server who waits until your router informs their server that it is at address xx, and then tells other machines which ask for the IP address of your router that your router currently has IP address xx).

This service can e.g. be done by [www.dyndns.org](http://www.dyndns.org/) (which is only one example; there are really many of them). Note that your router should "know" the dynDNS service provider.

Often one host name is for free (at least for some time); If you plan to manage several hosts it is recommended buying an account which enables you to manage several hosts/domain names.

### **Document history**

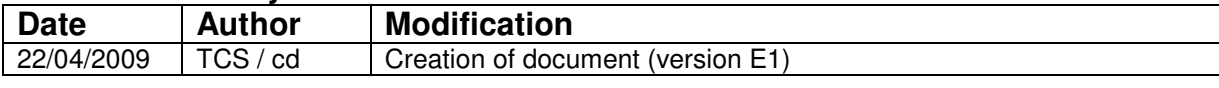

www.sbc-support.ch / www.saia-pcd.com

## <span id="page-1-0"></span>**Managing hosts on DynDNS (as example)**

• Create an account on your preferred dynDNS provider (the one supported by your router device). In this example it is an account at [www.dyndns.org:](http://www.dyndns.org/)<br> **DexnDNS.com: DNS Hosting, E-mail Delivery, VPS Hosting and Other Services - Mozilla Firefox** 

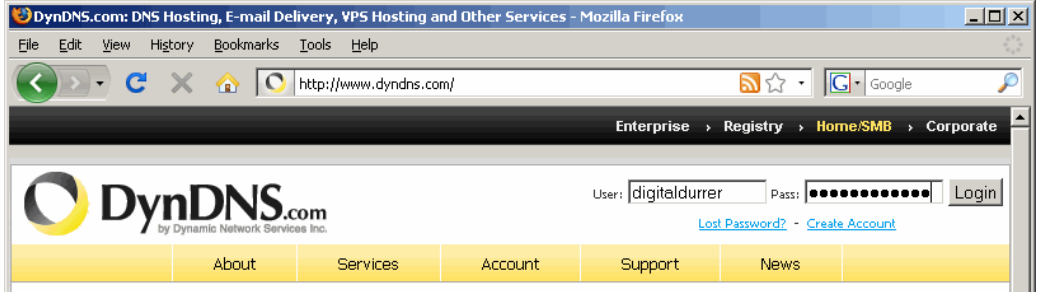

 $\overline{a}$ • If you are logged in to your account of your dynDNS provider, you should have some place where you can manage your current hosts:

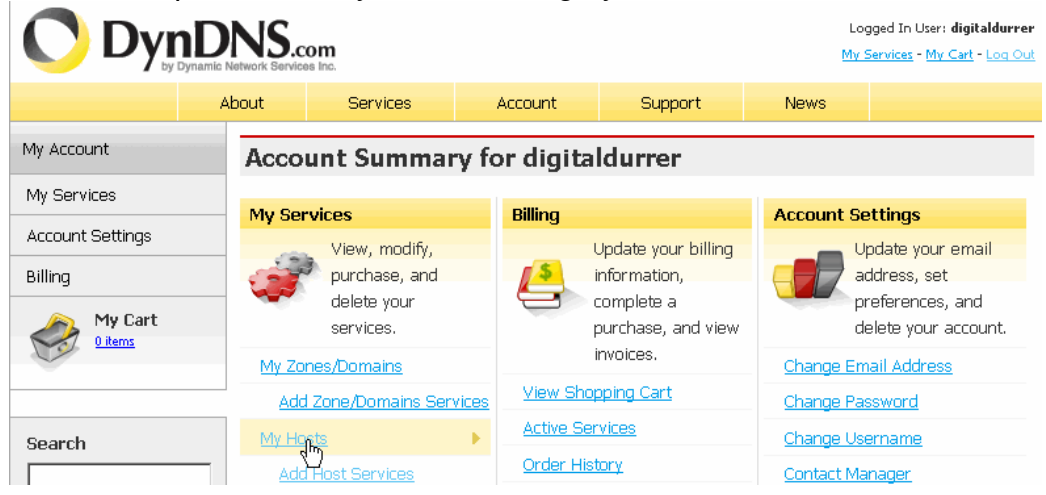

• In the list of your hosts you can add a new one for the device to be configured:

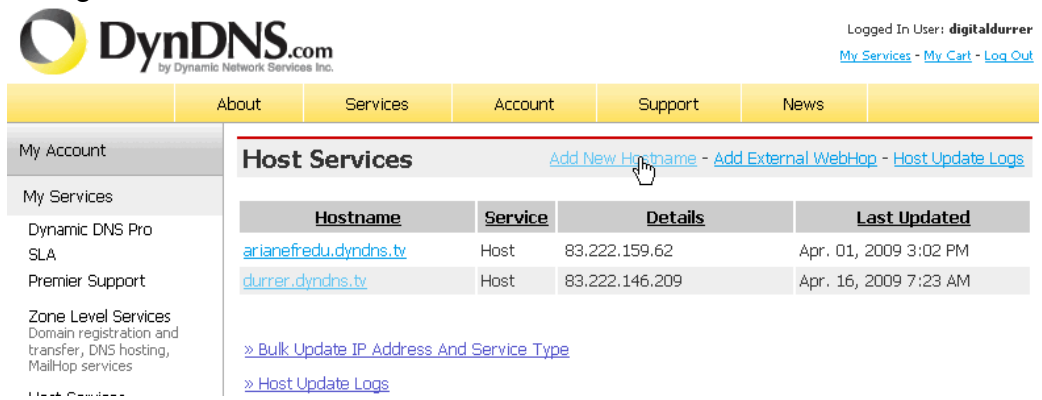

• For the new host/router you can either enter the IP address (if you know it) or auto-detect it (in case you are connected to the internet through this router):

#### **Saia-Burgess Controls AG**

Bahnhofstrasse 18, 3280 Murten, Switzerland T +41 (0)26 672 71 11, F +41 (0)26 672 74 99 www.sbc-support.ch / www.saia-pcd.com

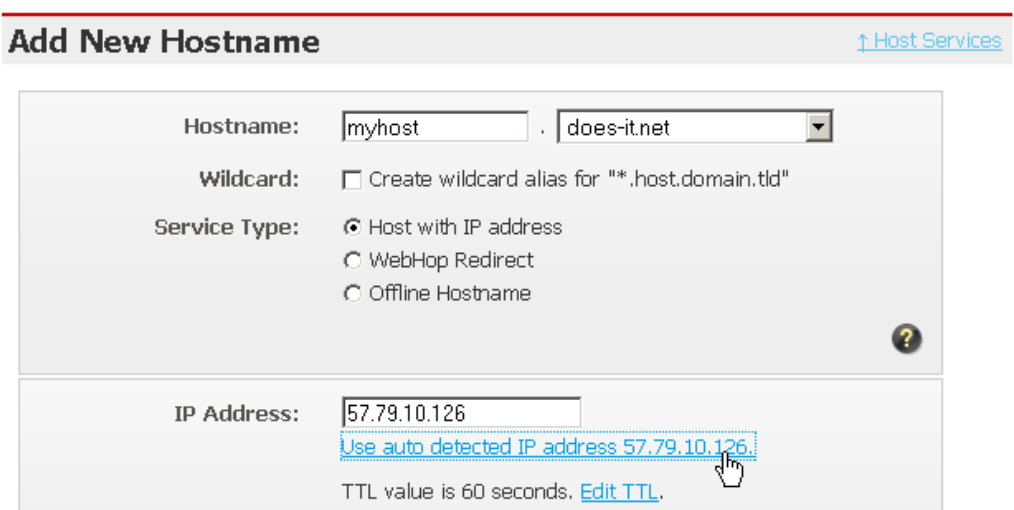

• Add your new host by clicking "Create" button. Depending on your account it might be that you first have to pay for the activation. Please refer to your dynDNS provider for price information (in this example it is around 15\$ per year for 5 registered hosts).

### <span id="page-3-0"></span>**Configuring your router**

Once you have created you host, you need to assure that the servers from your dynDNS provider are informed every time the IP address of your router changes. This is best done by a router which "knows" the dynDNS provider.

For configuring a router the following procedure could be applied (note that depending on your device the menus and fields can be named differently).

• Log in to your router

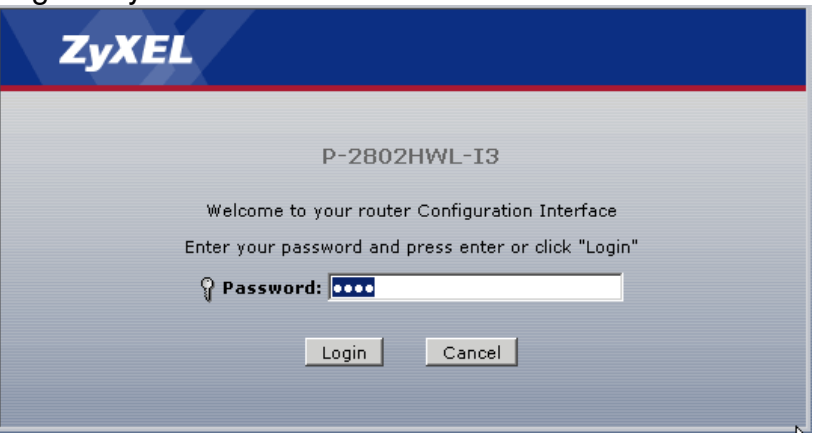

Select the dynDNS configuration (in this case it is under Wanced">"Dynamic DNS"):<br>| [9] .:: Welcome to the Web-Based Configurator::. - Mozilla Firefox

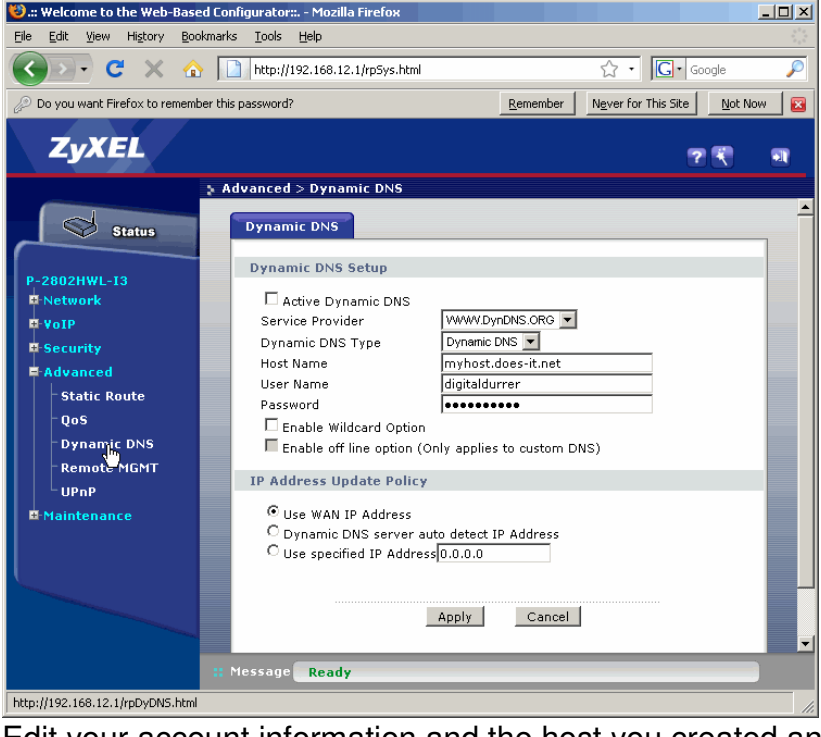

• Edit your account information and the host you created and click to apply.

## <span id="page-4-0"></span>**Verifying the correct registration of your IP address**

Once your host is activated, it should be possible resolving its name to the IP address where it is connected. This can easily be done in the command prompt with

### **nslookup <host to be looked up>**

(nslookup stands stands for "Name Server Lookup"). Note the point behind the host name.

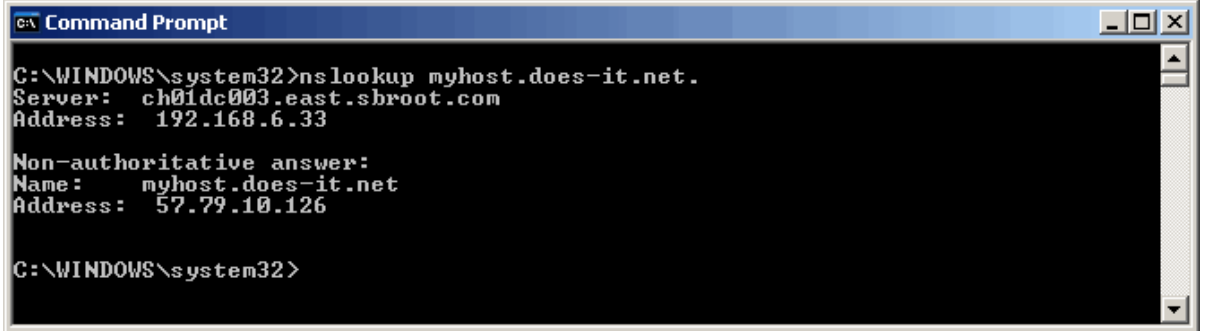

The program "nslookup" will inform you about the server who has provided this information together with the IP address of the host you were looking for (in this case 57.79.6.33).